## **XDG\_CACHE\_HOME**

We have moved your \$HOME/. cache directory to a directory on the machine you are using. It is now located in /var/cache/users/\$USER/.cache . All files in this directory will be removed every 24 hours.

The reason for this change it to eliminate some unnecessary traffic between the client and our storage server. You should notice a performance increase in your web browser as it does not have to communicate over the network for every file it needs to read and write to the cache.

## **Man Pages**

- 1. man 8 pam\_env: [https://linux.die.net/man/8/pam\\_env](https://linux.die.net/man/8/pam_env)
- 2. man 5 pam\_env.conf: [https://linux.die.net/man/5/pam\\_env.conf](https://linux.die.net/man/5/pam_env.conf)

## **\$HOME/.pam\_environment**

You can change this behavior if you wish by creating a file in you \$HOME directory called .pam environment and set the environment variable XDG\_CACHE\_HOME to whatever you desire. You will need to logout and log back in for any change to this file to take effect.

## XDG\_CACHE\_HOME OVERRIDE=\${HOME}/.cache

From: <https://howto.cs.uchicago.edu/>- **How do I?**

Permanent link: **[https://howto.cs.uchicago.edu/techstaff:xdg\\_cache\\_home](https://howto.cs.uchicago.edu/techstaff:xdg_cache_home)**

Last update: **2017/05/17 16:21**

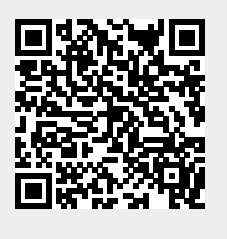